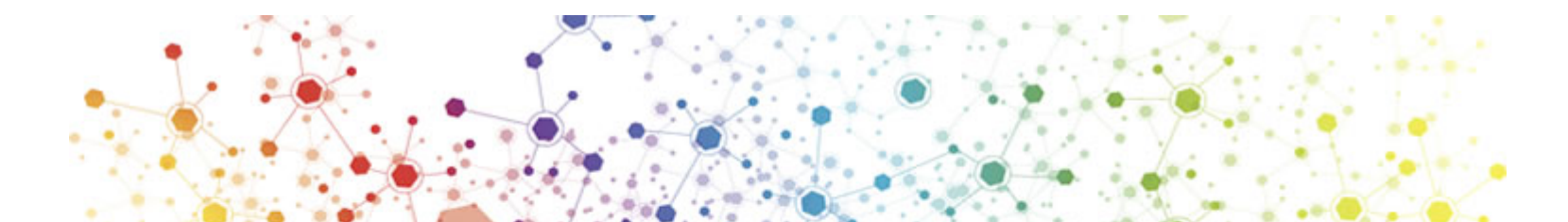

# **Genome Variation Detection**

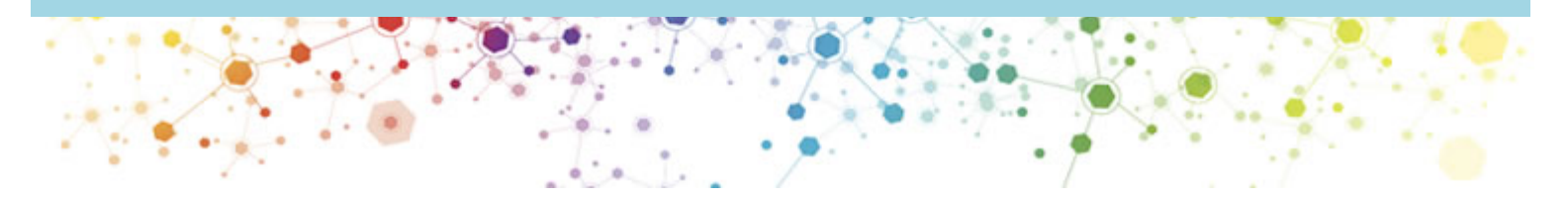

Jia Lei 2018.9.30

## **Contents**

- **1. Tips**
- **2. SNP calling**
- **3. SV detection**
- **4. More**

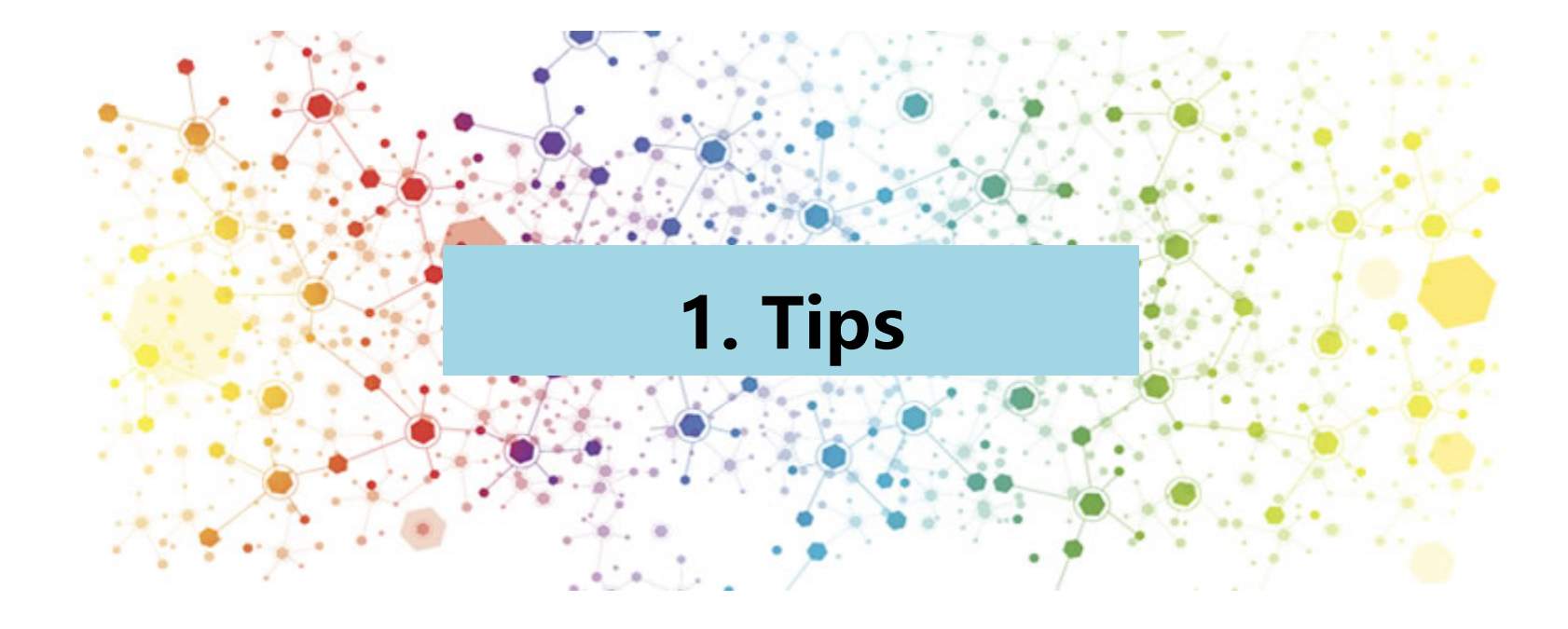

### FASTQ: Raw unaligned reads

- Simple extension from traditional FASTA format.
- Each block has 4 elements (in 4 lines):
	- Sequence Name (read name, group, etc.)
	- Sequence
	- + (optional: Sequence name again)
	- Associated quality score.
- Example record:

```
@A00283:44:H5WCJDSXX:4:1101:5032:1031 1:N:0:ATCCTG
CNGAATTAACGGTCTAGCGATGGCTTCAGCTCCACTCCCATAGGCAGCACAACTGGGGTATAAGCCAAACGTCTTC
\cdotH5WCJDSXX:4:1101:6551:1031 1:N:0:ATCCTG
ANCATGGCCCTCCCTGCAATGCGTTGAGCTCATCATCGGTGCCTCCCCATTTCTACCCGAACCACCACTGCTCACAO
```
Official specification in http://mag.sourceforge.net/fastq.shtml

#### BAM headers: an essential part of a BAM file

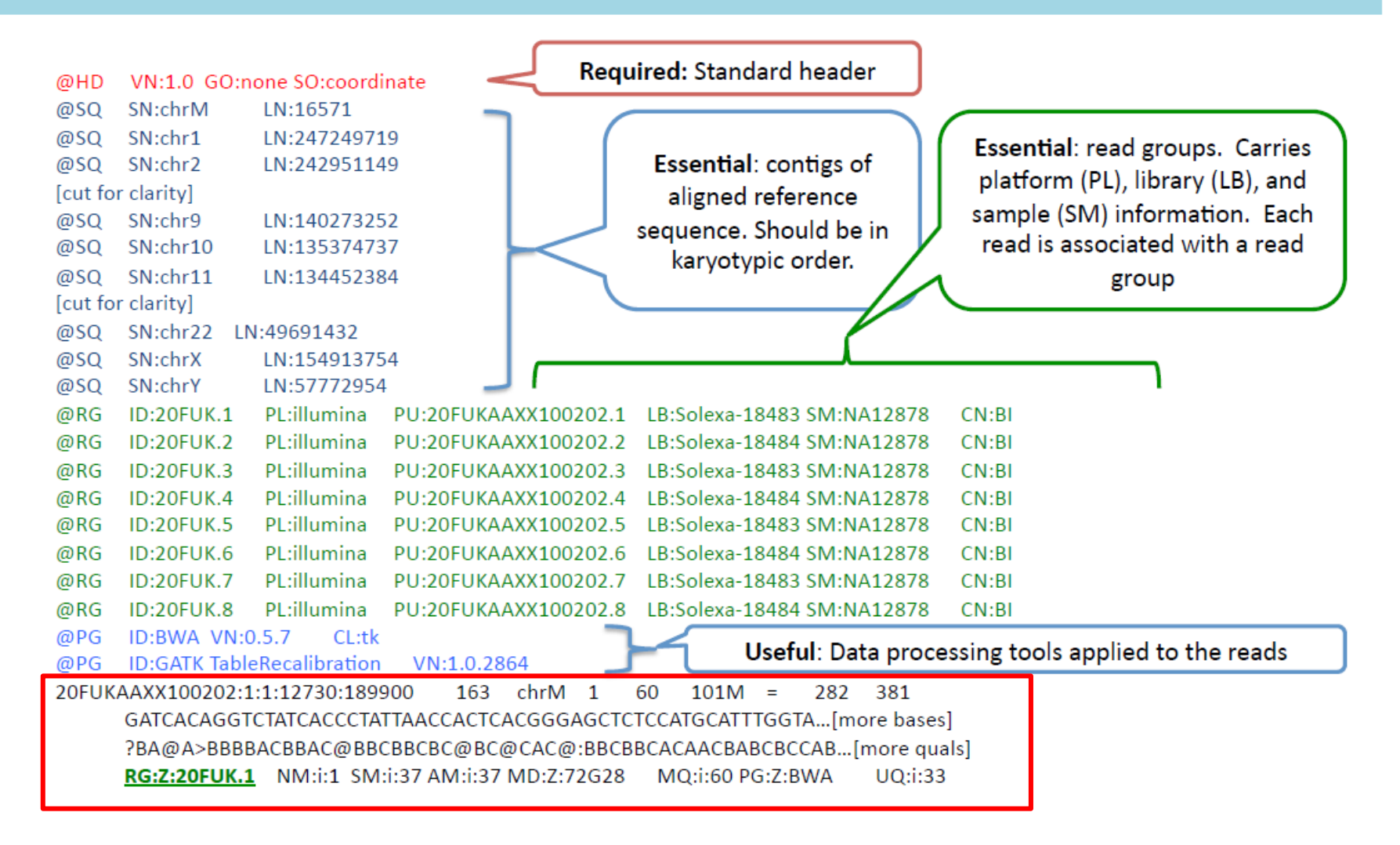

Official specification in http://samtools.sourceforge.net/SAM1.pdf

#### Anatomy of a SAM alignment

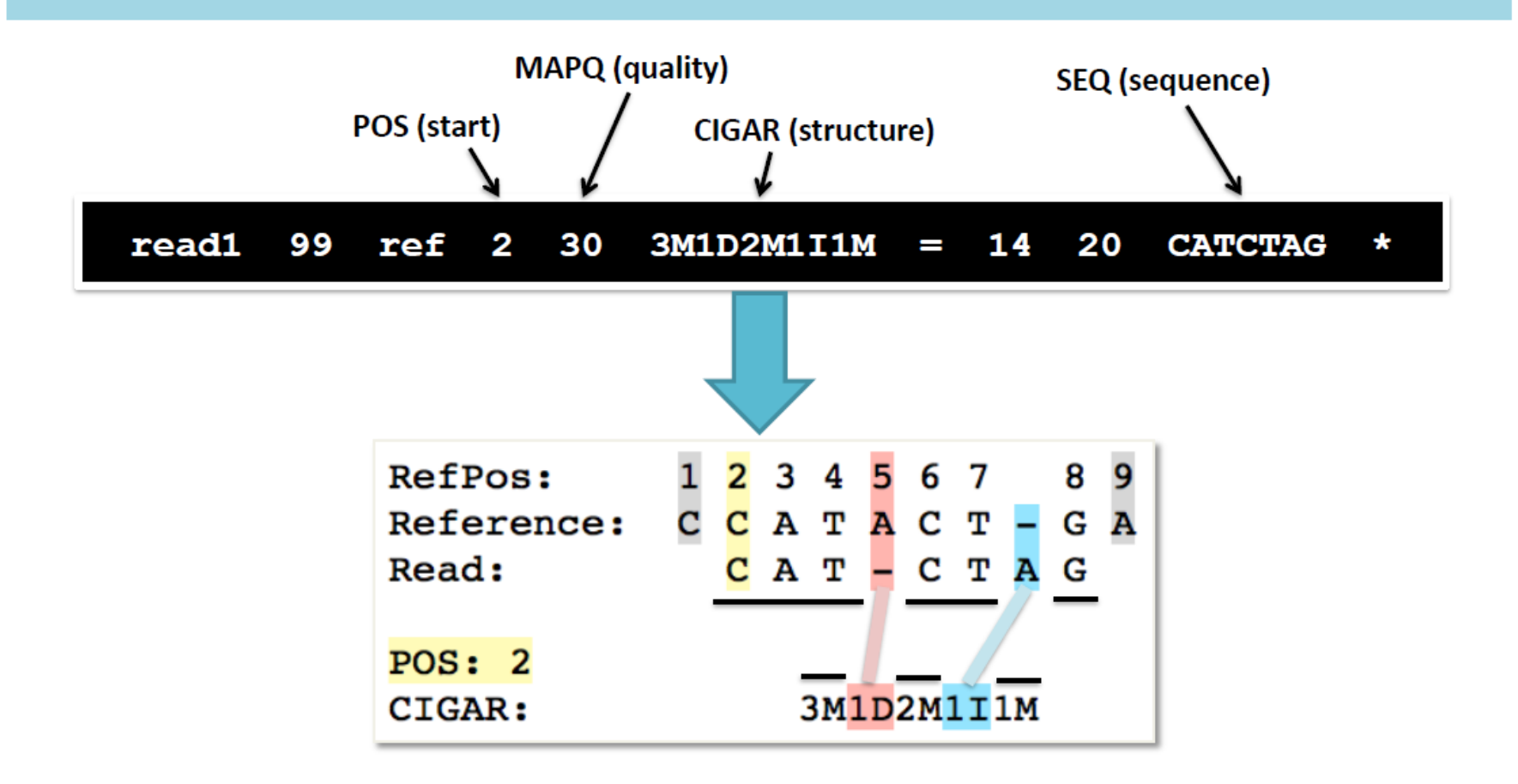

See also:

- SAM format spec: http://samtools.github.io/hts-specs/SAMv1.pdf  $\bullet$
- Explain SAM flags: http://broadinstitute.github.io/picard/explain-flags.html ٠

#### VCF Files store variant information

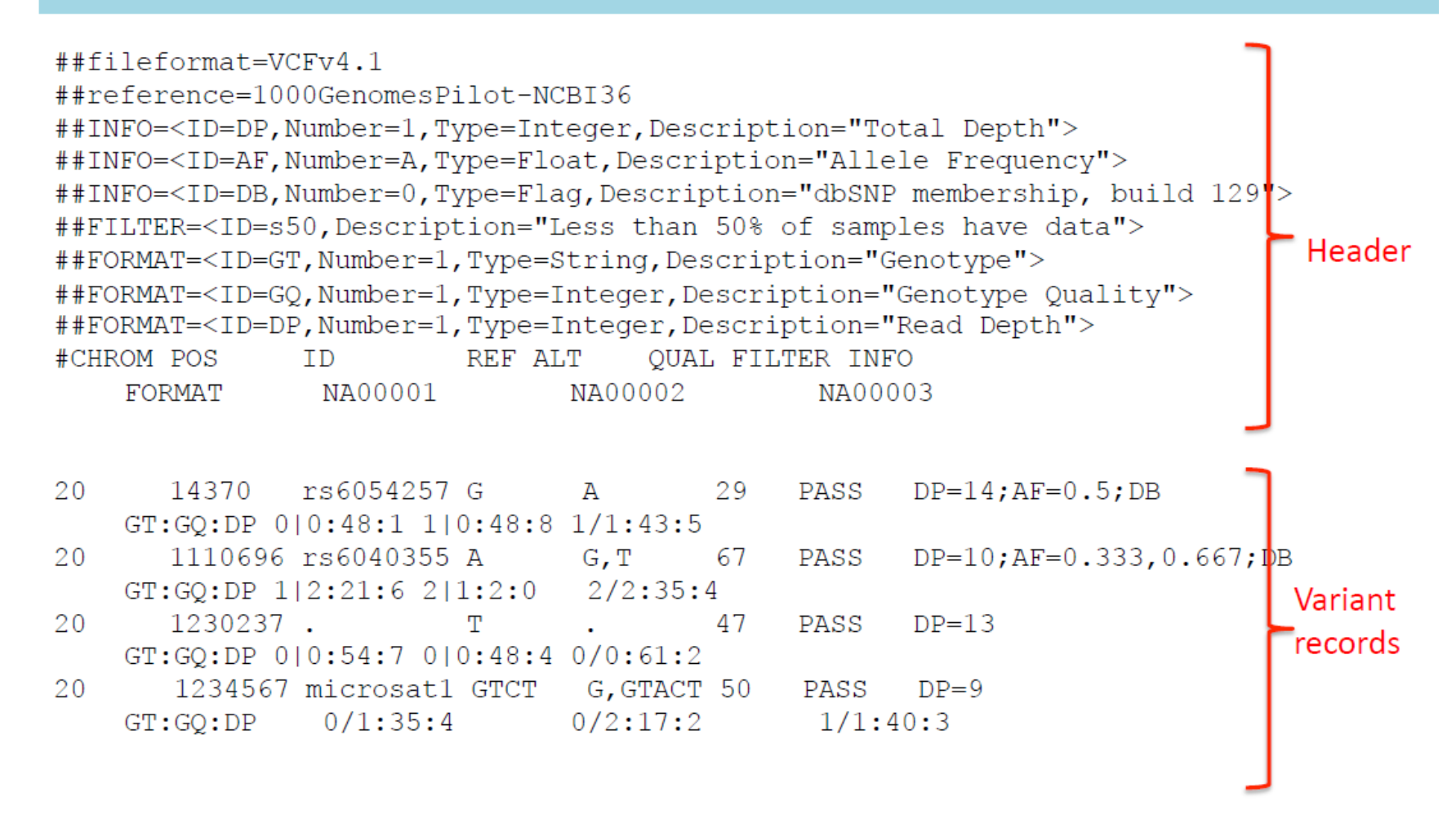

#### Official specification in

www.1000genomes.org/wiki/Analysis/Variant Call Format/vcf-variant-call-format-version-41 https://blog.csdn.net/wangyiqi806643897/article/details/25423711

## Bowtie2 & samtools syntax

Index the reference genome

**bowtie2-build part\_rice.fa part\_rice**

Mapping reads to reference genome

**bowtie2 -x part\_rice -1 20000\_R1.fq -2 20000\_R2.fq -S test.sam**

samtools

**samtools --help**

http://cncbi.github.io/Bowtie2-Manual-CN/ http://www.jianshu.com/p/15f3499a6469

### **GATK command syntax**

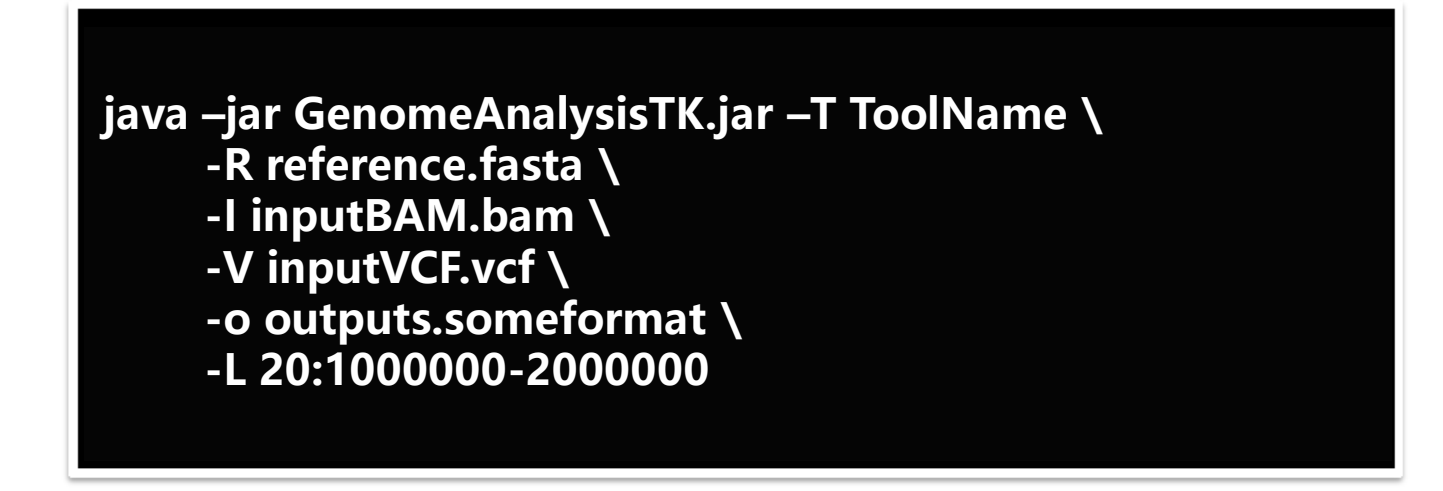

- Java-based command line tool (see running requirements in FAQs)
- Consult online Documentation for details about each tool!
	- Argument names and default values can change
	- Exact arguments depend on the given tool

## 2. SNP calling

#### Best Practices for Variant Discovery in DNAseq

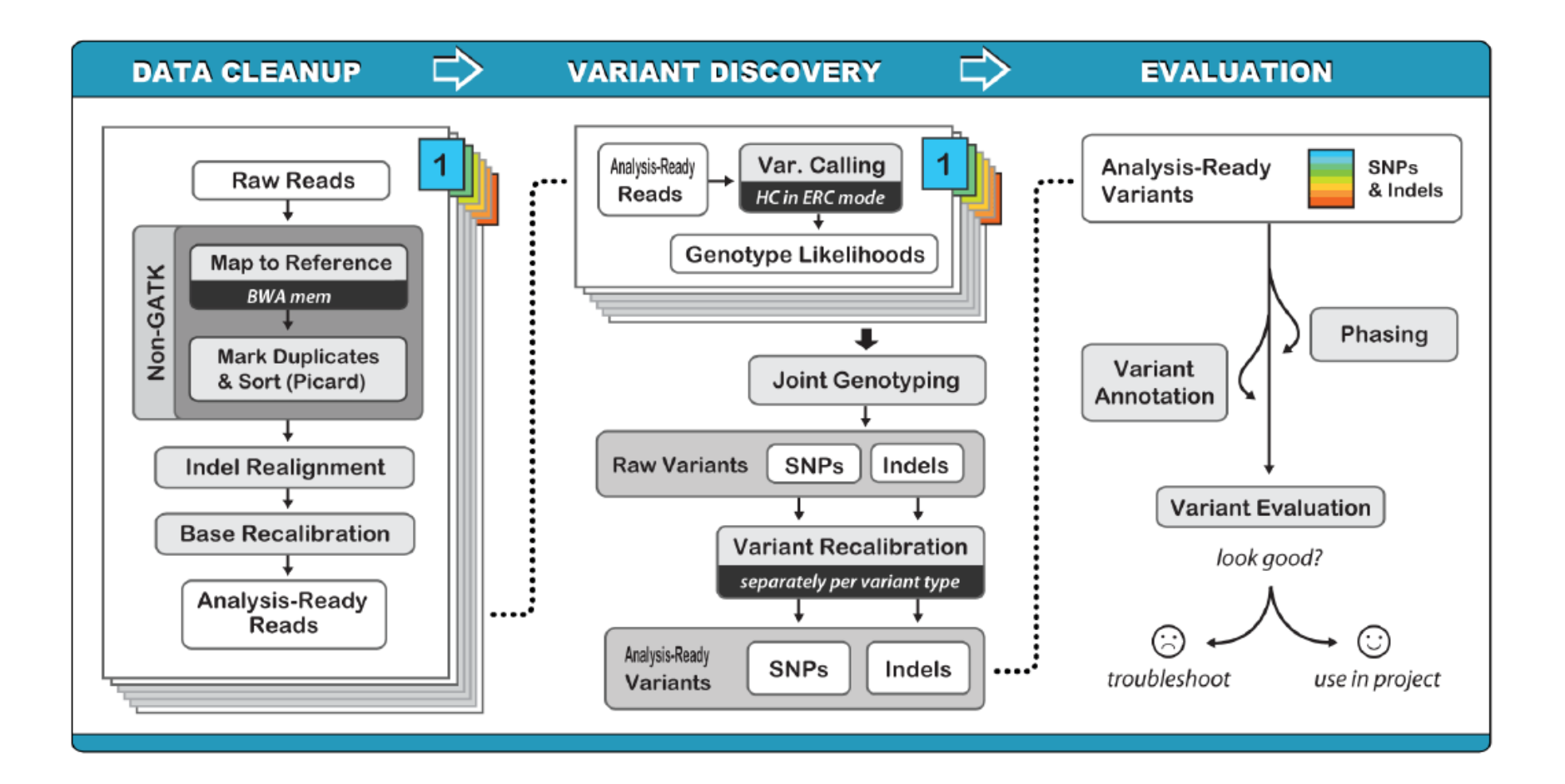

## Map to Reference

Index the reference genome

**bowtie2-build part\_rice.fa part\_rice samtools faidx part\_rice.fa samtools dict part\_rice.fa -o part\_rice.dict**

Mapping reads to reference genome

**bowtie2 -p 5 -x part\_rice -1 20000\_R1.fq -2 20000\_R2.fq --rg-id test**  --rg "PL:ILLUMINA" --rg "SM:test" -S test.sam

http://cncbi.github.io/Bowtie2-Manual-CN/

#### **Bowtie2-manual-cn**

This is the Chinese translation of Bowtie2's Manual. Bowtie2使用手册的中文翻译。

View in English

View on GitHub

## Data Processing

Sam to bam

**samtools view -bS test.sam > test.bam samtools view -bS test.sam -o test.bam**

Sort bam file

**samtools sort -O BAM -o test.sorted.bam test.bam**

Index bam file

**samtools index test.sorted.bam**

manual-cn http://www.chenlianfu.com/?p=1399

## Remove PCR duplicates

Remove duplicates

**samtools rmdup -sS test.sorted.bam test.rmdup.bam**

Index bam file

**samtools index test.rmdup.bam**

manual-cn http://www.chenlianfu.com/?p=1399

### Indel Realignment steps/tools

Identify what regions need to be realigned

 $\rightarrow$  RealignerTargetCreator

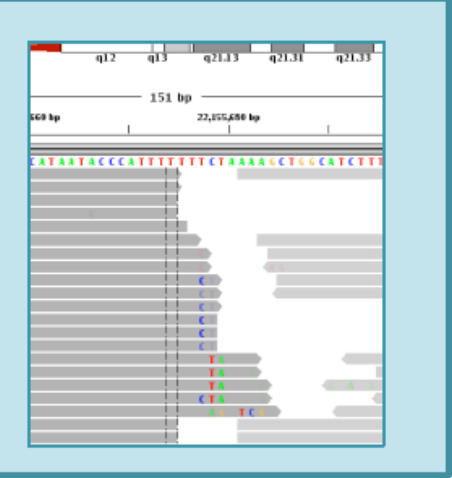

Perform the actual realignment

 $\rightarrow$  IndelRealigner

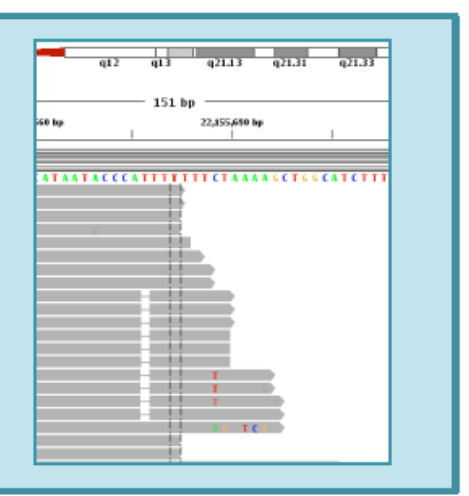

### Why realign around indels?

- InDels in reads (especially near the ends) can trick the mappers into mis-aligning with mismatches
- These artifactual mismatches can harm base quality recalibration and variant detection (unless a sophisticated caller like the Haplotype Caller is used)

 $\boxtimes$  Realignment around indels helps improve the accuracy of several of the downstream processing steps.

### RealignerTargetCreator

Pre-processing step to find intervals that may need realignment

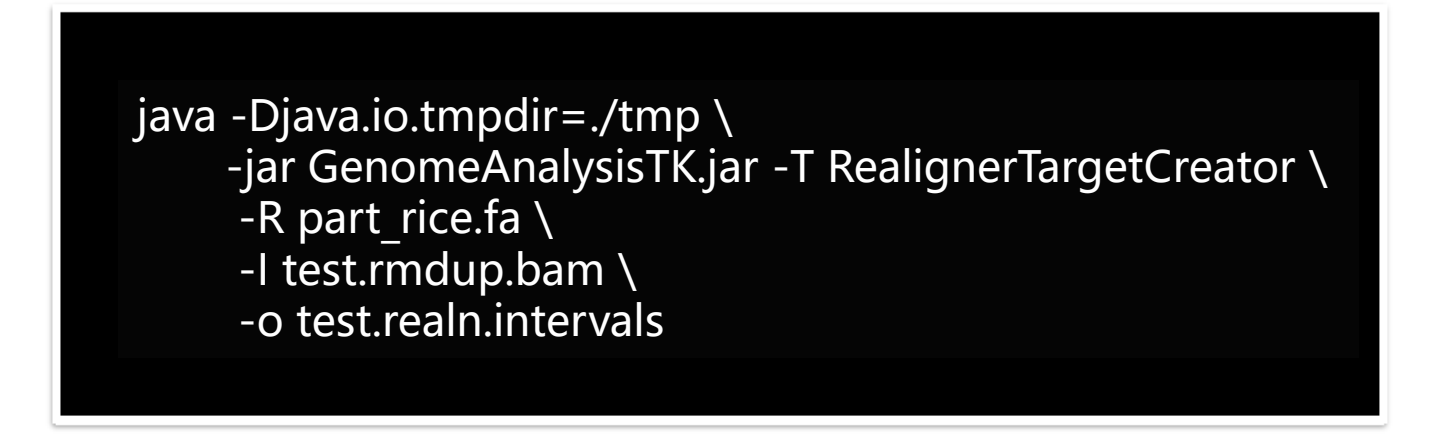

- Input BAM file not necessary if processing only at known indels
- Using a list of known indels will both speed up processing and improve ۰ accuracy, but is not required

### IndelRealigner

Attempts realignment at RealignerTargetCreator target intervals ٠

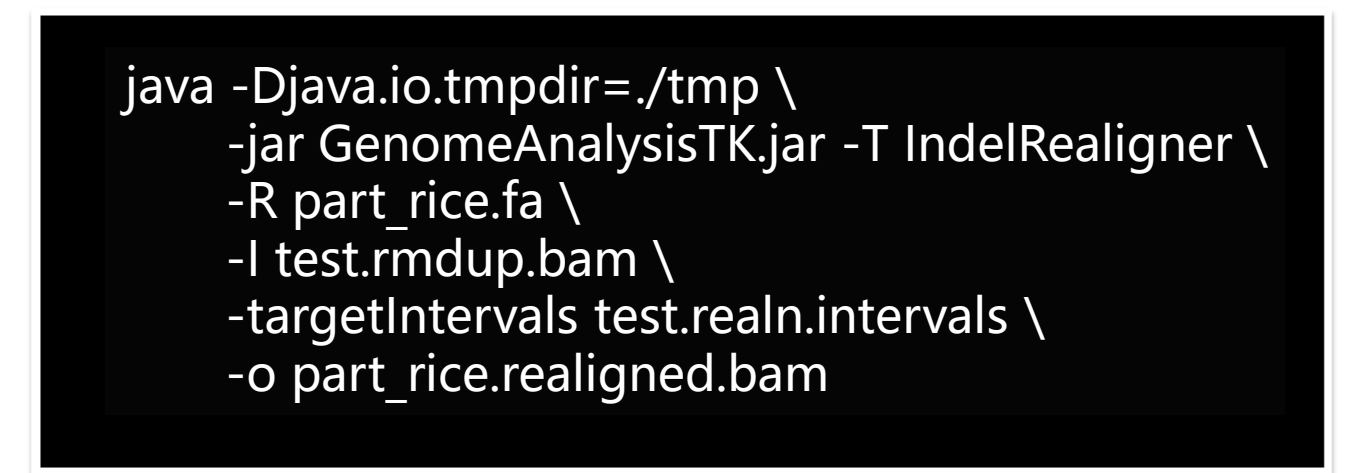

- Must use same input file(s) used in RealignerTargetCreator step  $\bullet$
- Processing options ٠
	- Only at known indels: much faster, accurate for ~90-95% of indels
	- At indels seen in the original BAM alignments: the recommended mode
	- Using full Smith-Waterman realignment: most accurate, but heavy computational cost and not really necessary with the new techs

## UnifiedGenotyper

#### Call SNPs and indels on a per-locus basis

```
java -Djava.io.tmpdir=./tmp \
     -jar GenomeAnalysisTK.jar \
     -R part_rice.fa \
     -T UnifiedGenotyper \
     -I part rice.realigned.bam \setminus-o part_rice.raw.vcf \
     --genotype_likelihoods_model BOTH \
     -rf BadCigar \
     -stand call conf 30
```
#### **Base Recalibration steps/tools**

Model the error modes and recalibrate qualities

 $\rightarrow$  BaseRecalibrator

Write the recalibrated data to file

 $\rightarrow$  PrintReads

- Make before/ ٠ after plots
- $\rightarrow$  AnalyzeCovariates

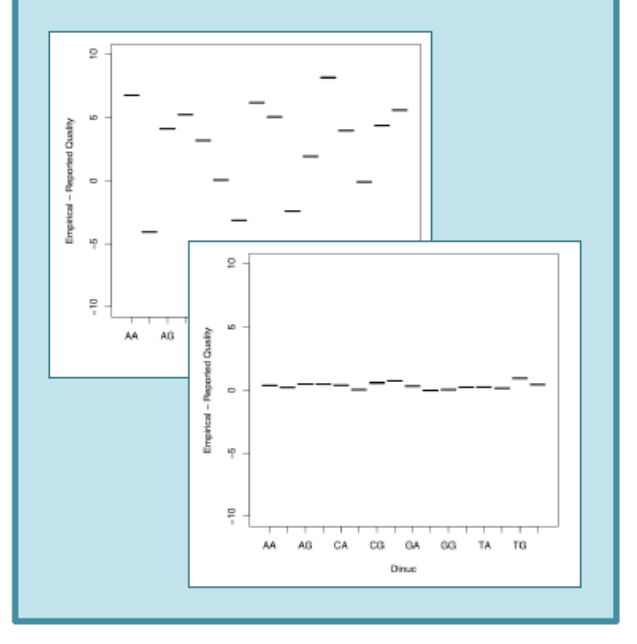

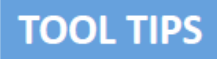

#### **BaseRecalibrator**

**Builds recalibration model**  $\bullet$ 

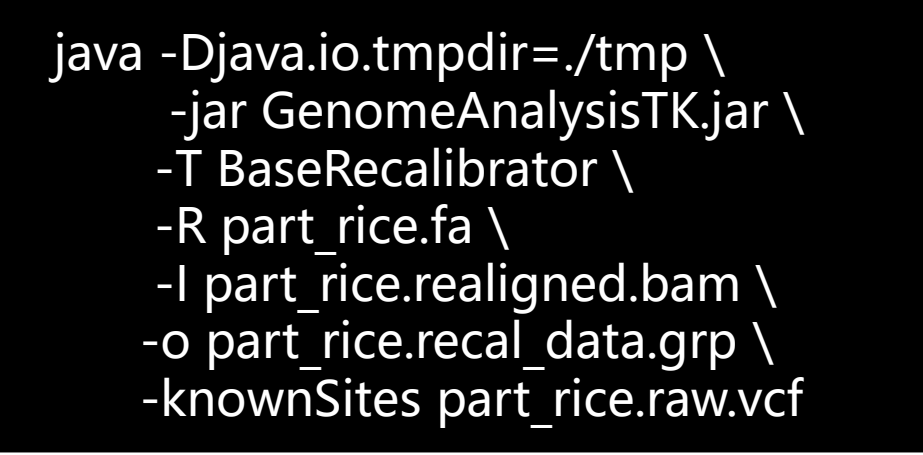

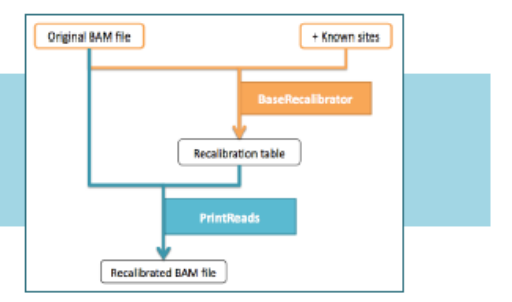

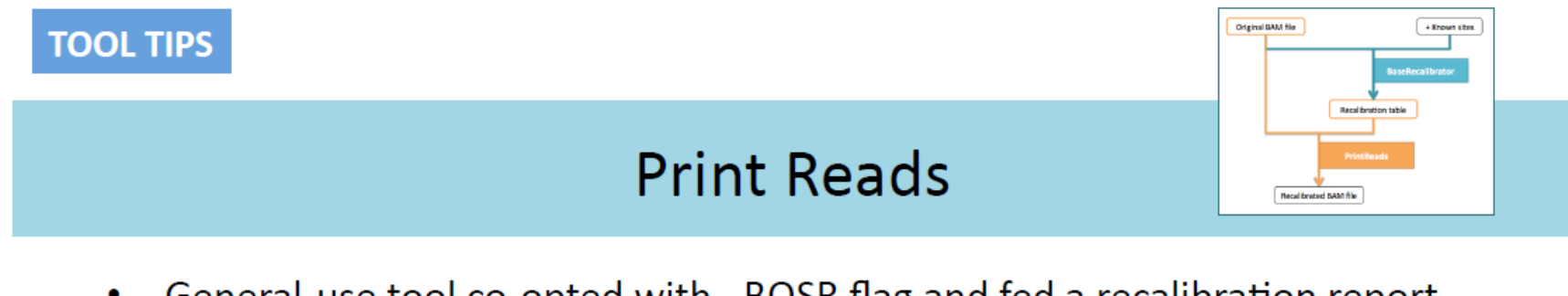

General-use tool co-opted with -BQSR flag and fed a recalibration report  $\bullet$ 

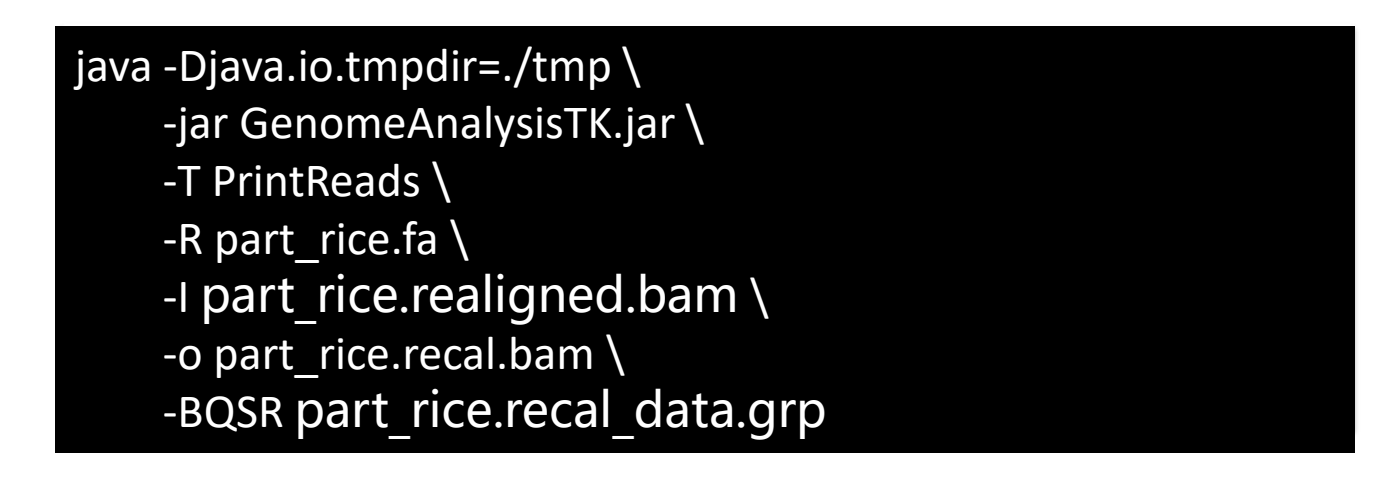

- Creates a new bam file using the input table generated previously which  $\bullet$ has exquisitely accurate base substitution, insertion, and deletion quality scores
- Original qualities retained with OQ tag  $\bullet$

## UnifiedGenotyper

Call SNPs and indels on a per-locus basis

```
java -Djava.io.tmpdir=./tmp \
     -jar GenomeAnalysisTK.jar \
     -R part_rice.fa \
     -T UnifiedGenotyper \
     -I part rice.recal.bam \
     -o part_rice.vcf \
     -stand call conf 30 \backslash-glm SNP \sqrt-allowPotentiallyMisencodedQuals
```
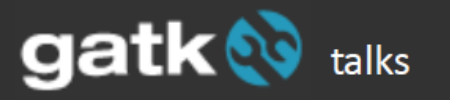

## **Further reading**

http://www.broadinstitute.org/gatk/guide/best-practices

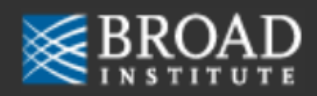

## **3. SV detection**

#### SV detection strategy based on NGS data

- · Read Pair, RP
- · Split Read, SR
- · Read Depth, RD
- · de novo Assembly, AS

https://www.jianshu.com/p/4c8e109f0e6a

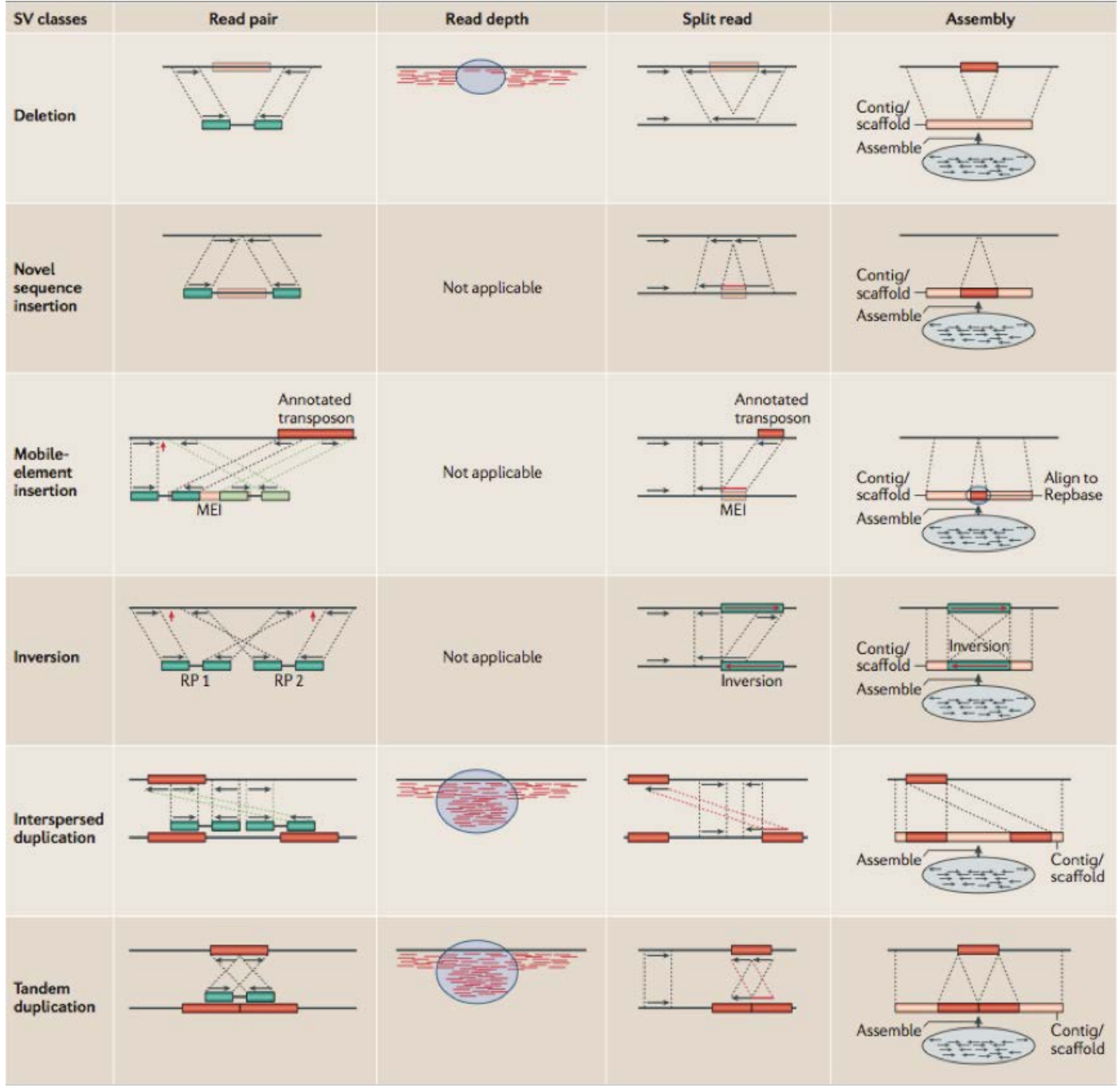

https://www.jianshu.com/p/4c8e109f0e6a

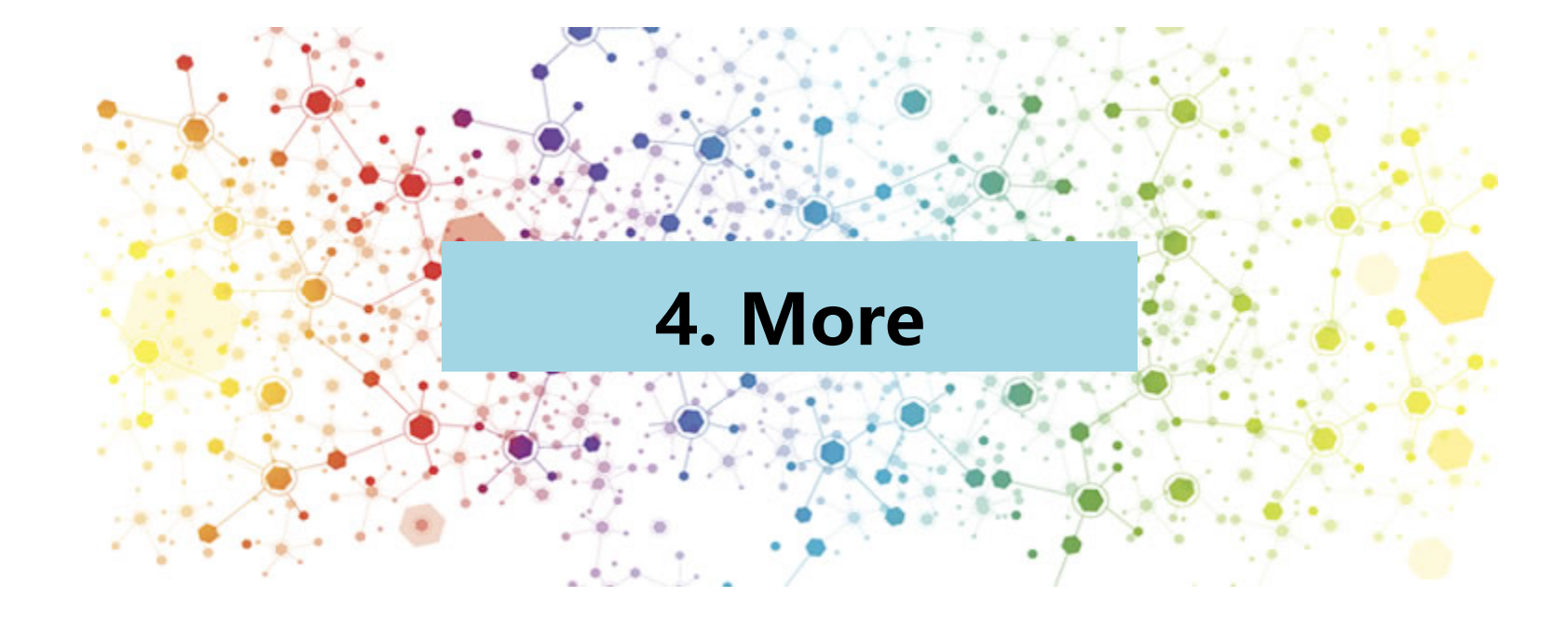

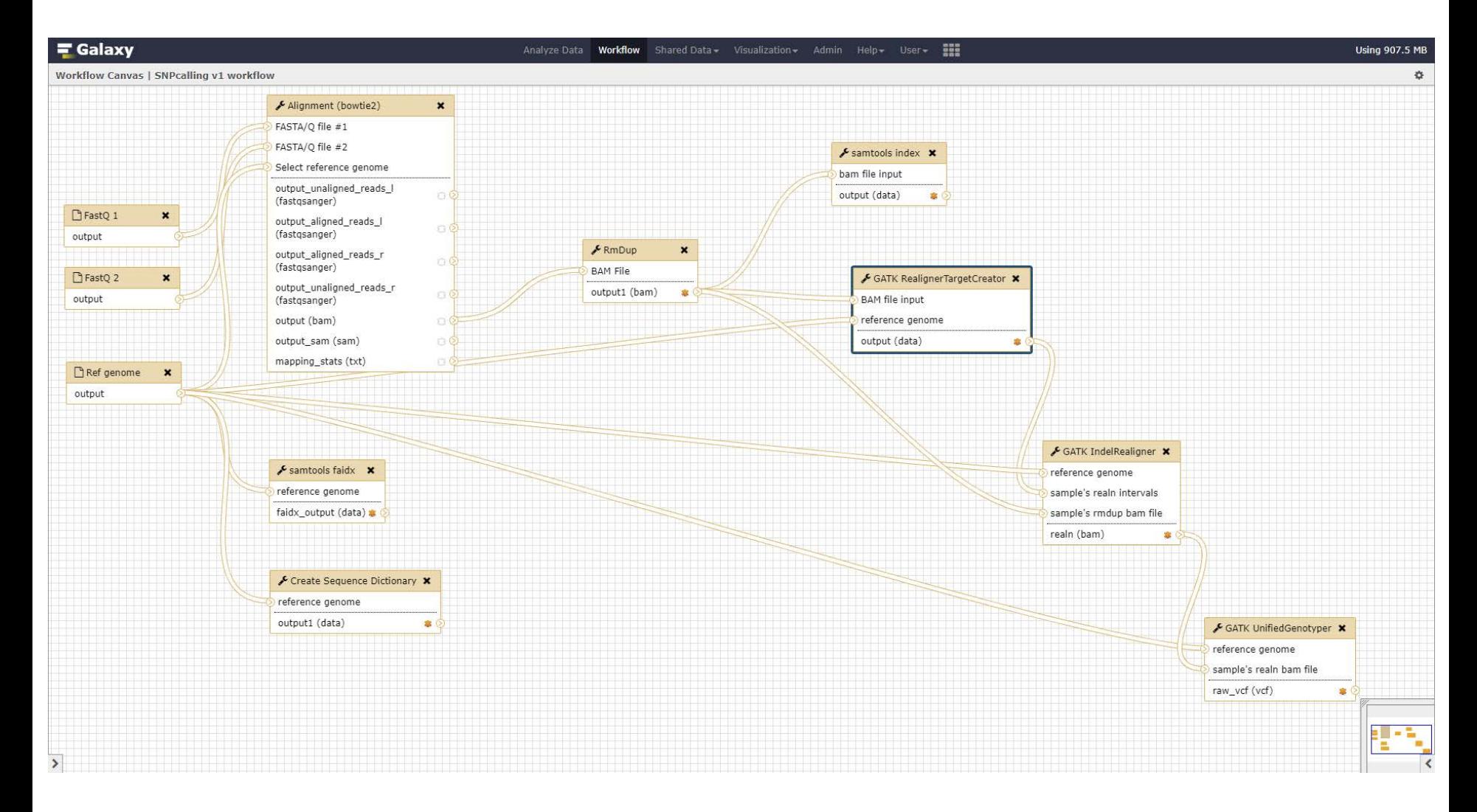

https://usegalaxy.org/

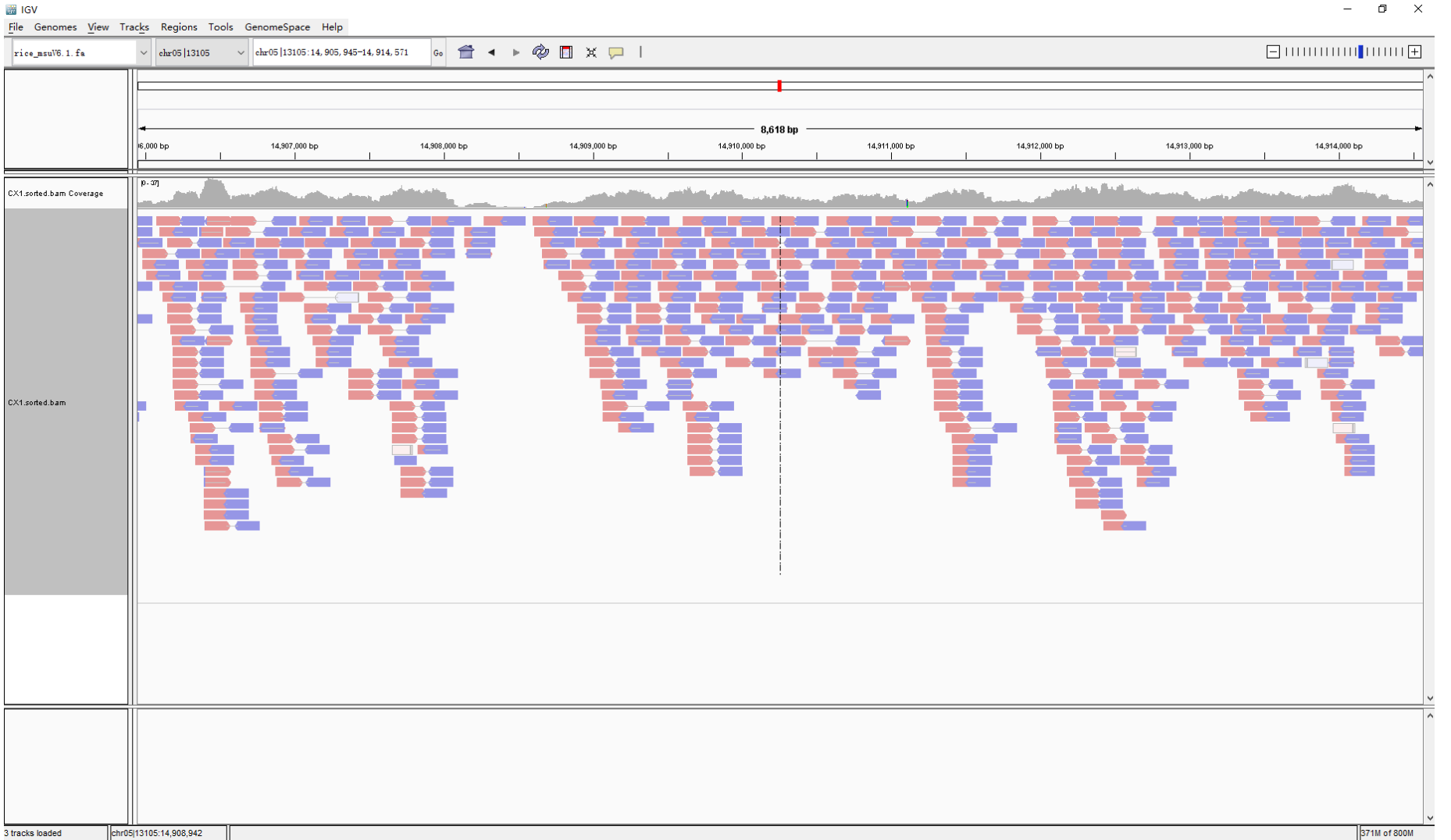

 $\equiv$  $\Box$ 

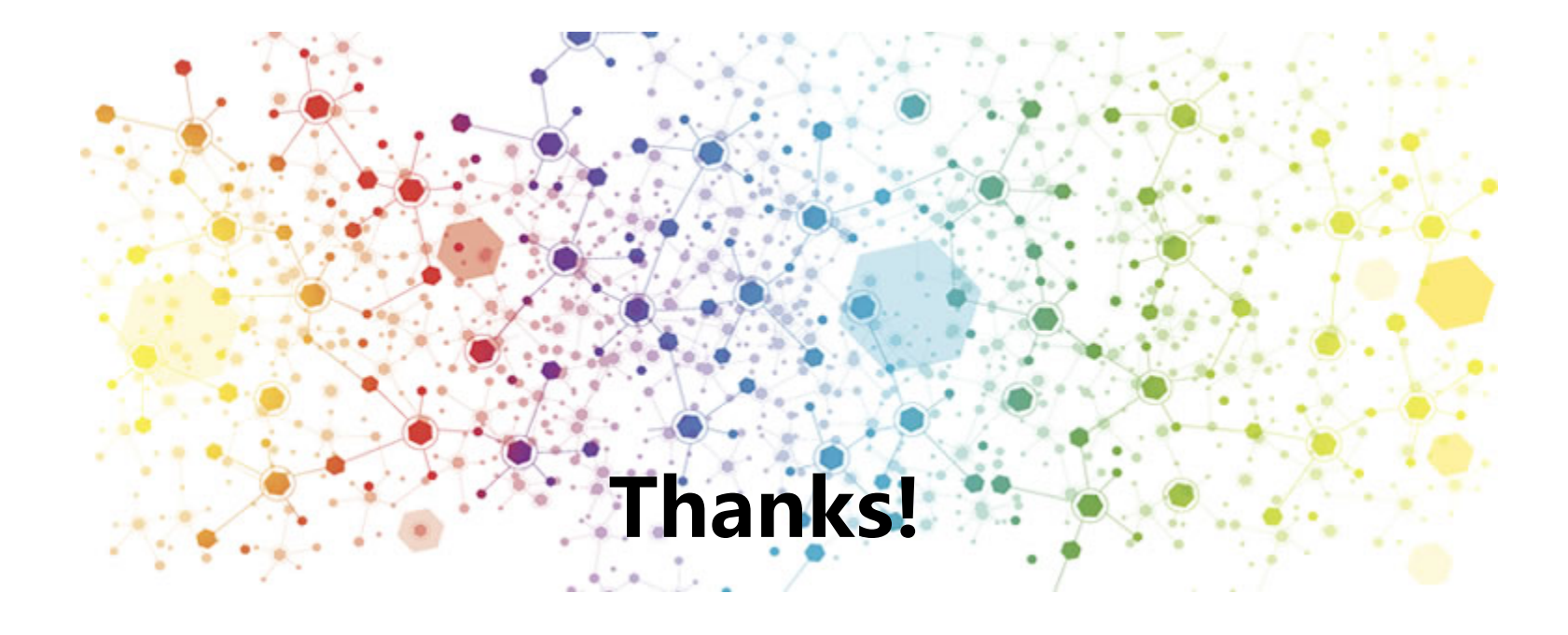